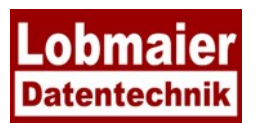

## **Anleitung Update AnyDesk**

Auf Grund eines Sicherheitsvorfalles beim Hersteller der Fernwartungssoftware ANYDESK empfehlen wir, das Fernwartungsprogramm auf allen Arbeitsstationen auf die aktuelle Version Anydesk 8.0.8 (oder höher) zu aktualisieren.

## So führen Sie die Aktualisierung durch, wenn AnyDesk bereits auf Ihrem PC installiert ist:

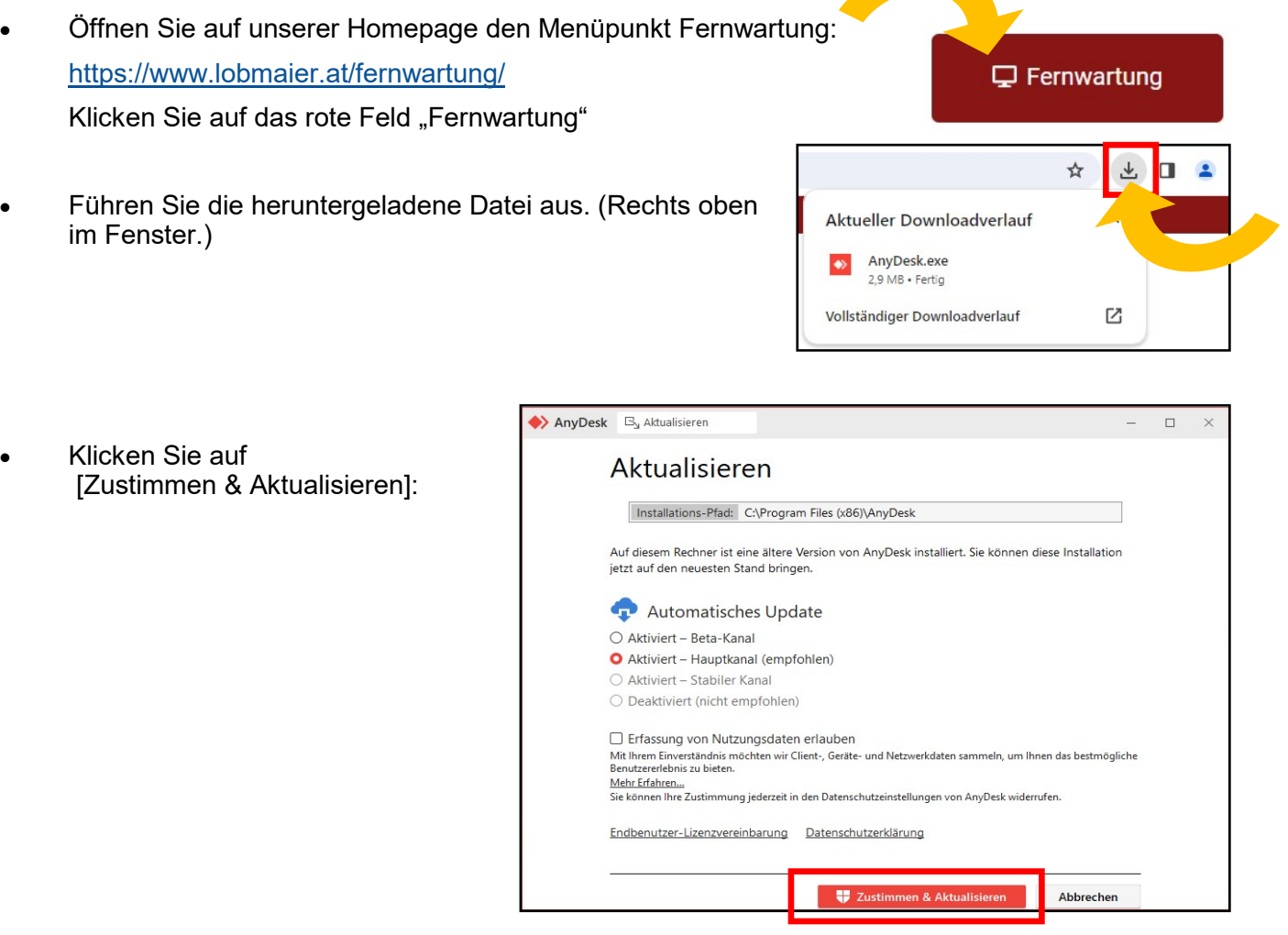

- Schließen Sie danach die Seite "Willkommen bei Any-Desk v8".  $\bullet$
- Starten Sie den PC neu
- Öffnen Sie AnyDesk
- Öffnen Sie das Menü rechts oben (vier Striche  $\bullet$ übereinander)
- Klicken Sie "über AnyDesk"
- Nun sollte hier unter "Version: 8.0.8" (oder höher)  $\bullet$ erscheinen

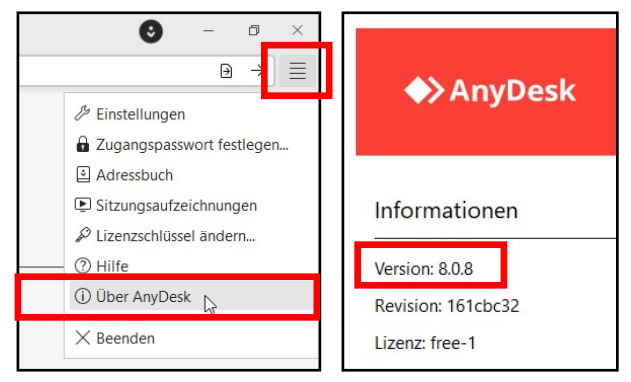